CaseStudy BusinessStreamline

**- Semester 1 Webtechnologie -**

# **BusinessStreamline**

B2B PLATFORM

Ivan Hörler, Harayanamoorthy Prashath, Ciullo Alessio 3. Februar 2017

# **Inhaltsverzeichnis**

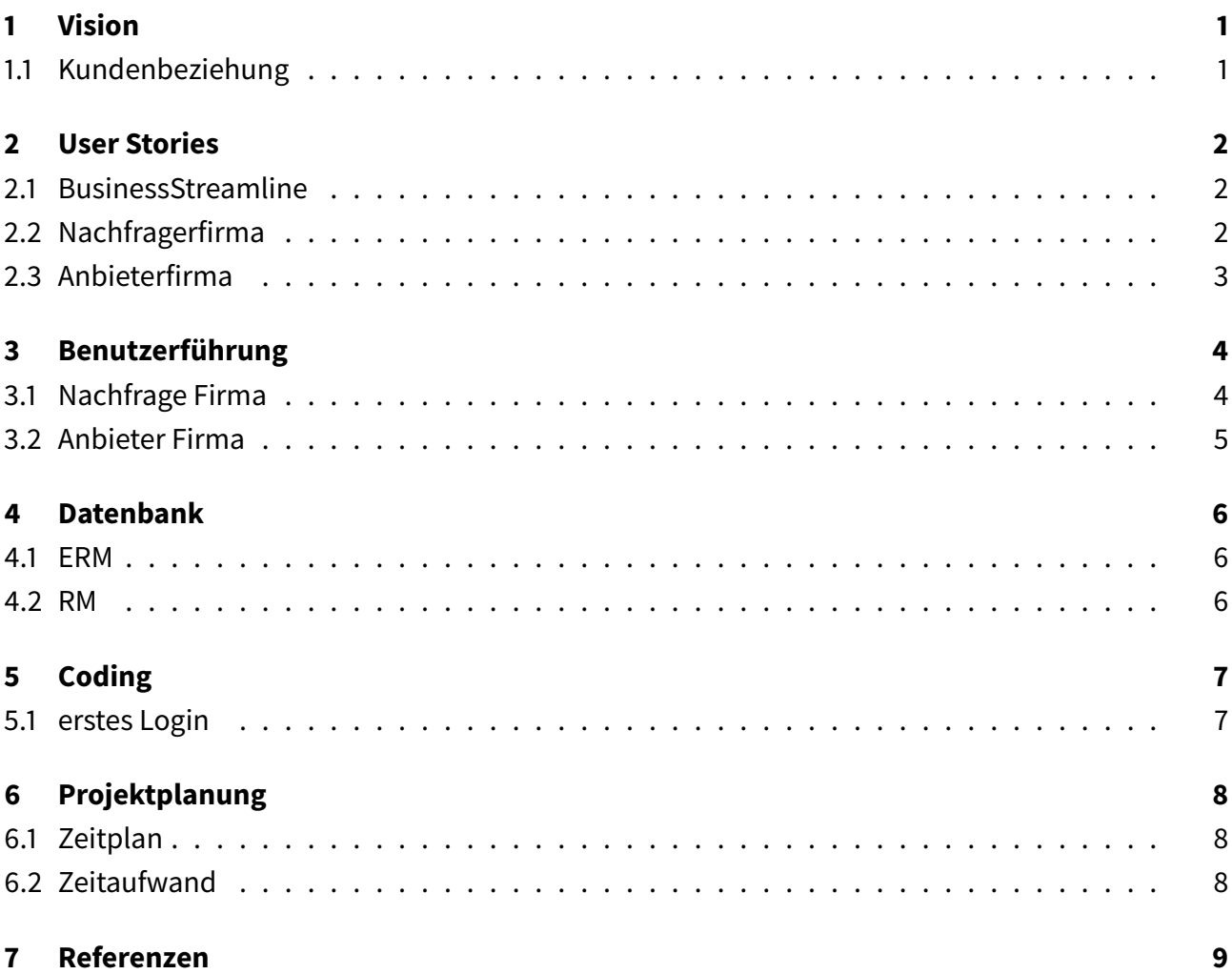

### <span id="page-2-0"></span>**1 Vision**

Die Vision beschreibt den Vorgang von Anwendern auf der Website der Firma BusinessStreamline graphisch als Kundenbeziehung.

### <span id="page-2-1"></span>**1.1 Kundenbeziehung**

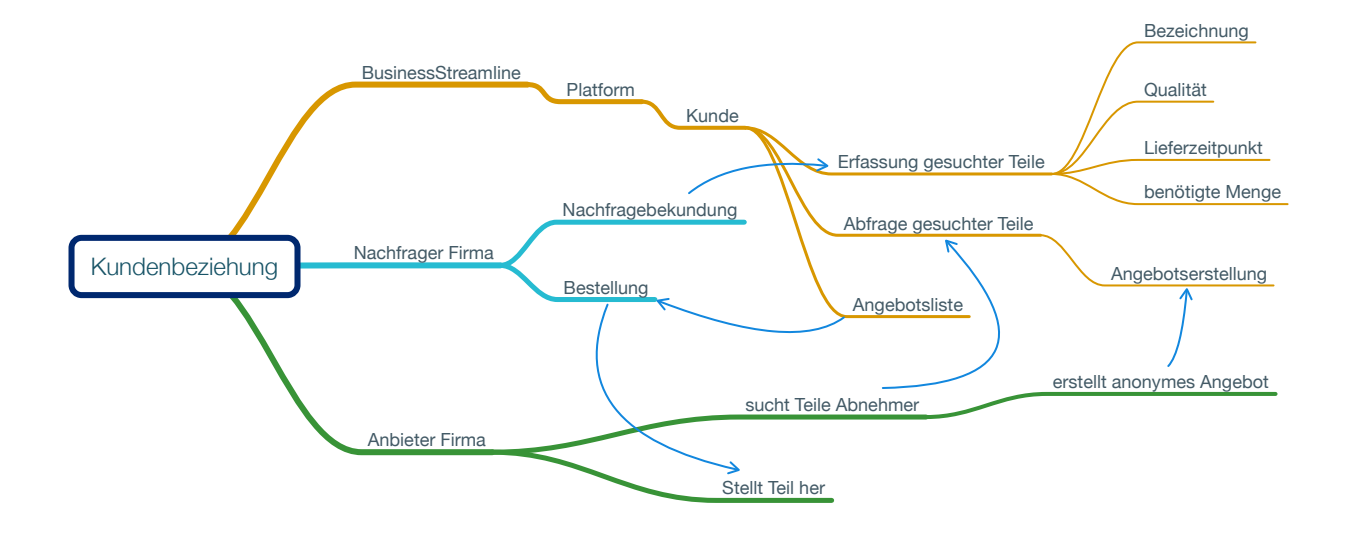

Abbildung 1: Kundenbeziehung

### <span id="page-3-0"></span>**2 User Stories**

Ausgangspunkt ist diese Syntax:

ALS <BENUTZERROLLE> WILL ICH <DAS ZIEL>, SO DASS <GRUND FÜR DAS ZIEL>.

#### <span id="page-3-1"></span>**2.1 BusinessStreamline**

- Als Dienstleister firma will ich, dass der Kunde sich Anmelden muss, so dass kein unbefugter Zugang besteht.
- Als Dienstleisterfirma will ich Kontrolle über die Kundenanmeldung haben, so dass kein Kunde zweimal registriert sein kann.
- Als Dienstleister firma will ich die gesuchten Teile abfragen können, so dass jederzeit Gewissheit über die Anzahl Nachfragen besteht.
- Als Dienstleister firma will ich die Angebote überprüfen können.
- Als Dienstleister firma will ich, dass alle Nachfrager und Anbieter anonym verhandeln können.

#### <span id="page-3-2"></span>**2.2 Nachfragerfirma**

- Als Nachfrager firma will ich eine Bezeichnung eines gesuchten Teils hinterlegen können so dass ein Anbieter das Teil spezifisch suchen kann.
- Als Nachfrager firma will ich die Qualität eines gesuchten Teils hinterlegt haben, sodass ich mich an Qualitätsmerkmalen orientieren kann.
- Als Nachfrager firma will ich einen Lieferzeitpunk hinterlegen können, sodass ein Anbieter über die Lieferfrist informiert ist.
- Als Nachfrager firma will ich die benötigte Menge angeben können, sodass ich diese mit einer Bestellung bekomme.
- Als Nachfrager firma will ich ein Angebot annehmen können, so dass dem Anbieter eine Bestellung zugesandt wird.
- Als Nachfrager firma will ich das Teil innerhalb der Lieferzeit zugesandt bekommen.

#### <span id="page-4-0"></span>**2.3 Anbieterfirma**

- Als Anbieter firma will ich abfragen welche Teile gesucht sind, so dass ein Angebot erstellt werden kann.
- Als Anbieter firma will ich, dass alle Eckpunkte geklärt sind, so dass keine unvorhergesehenen Kosten entstehen.
- Als Anbieter firma will ich ein Angebot abgeben können, so dass ein schriftlicher Vertrag entsteht.
- Als Anbieter firma will ich anonym bleiben, so dass die Nachfragefirma nur anhand des Preises entscheidet wer sie berücksichtigt.
- Als Anbieter firma will ich bei der Bestellung eine schriftliche Antwort erhalten, so dass der Vertrag gültig ist.

### <span id="page-5-0"></span>**3 Benutzerführung**

Damit der Kunde sieht wie seine Webseite funktioniert wurde eine Benutzerführung in form von Flowdiagrammen zu jedem Typ von Kunden erstellt.

### <span id="page-5-1"></span>**3.1 Nachfrage Firma**

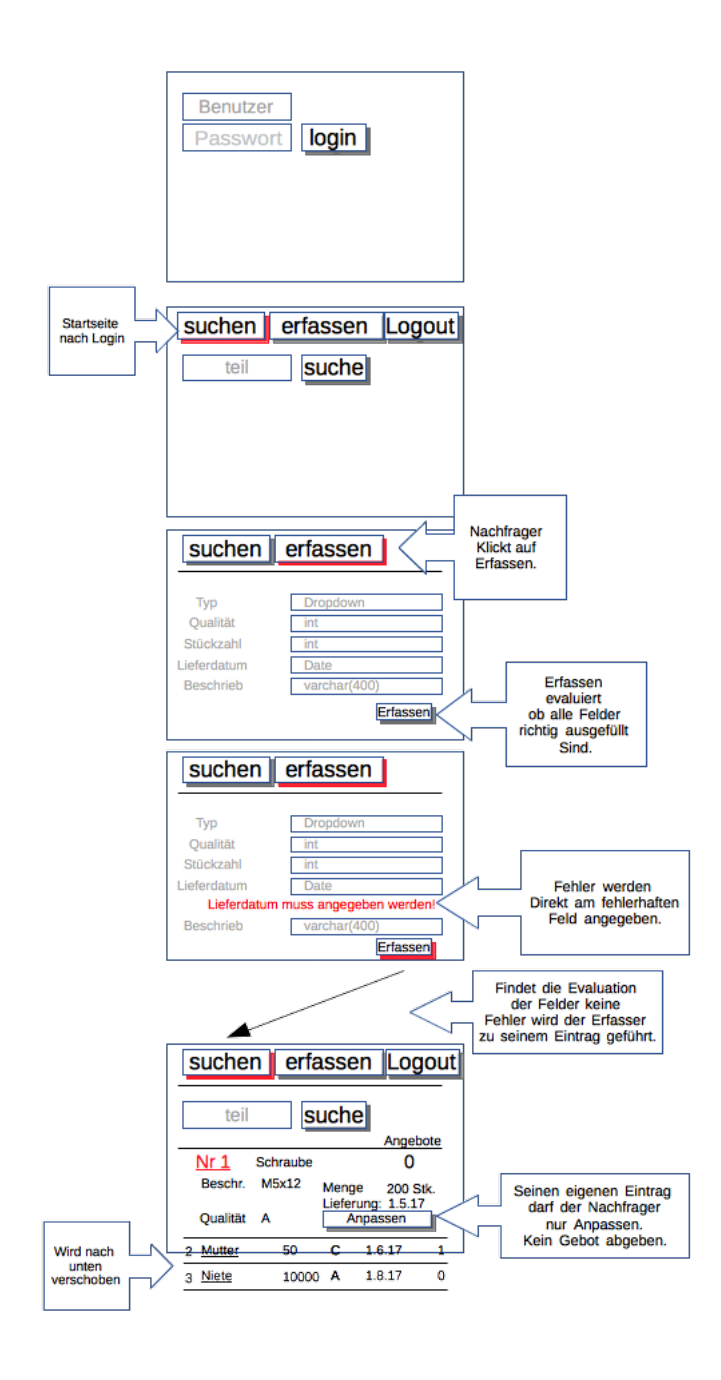

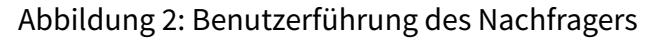

#### <span id="page-6-0"></span>**3.2 Anbieter Firma**

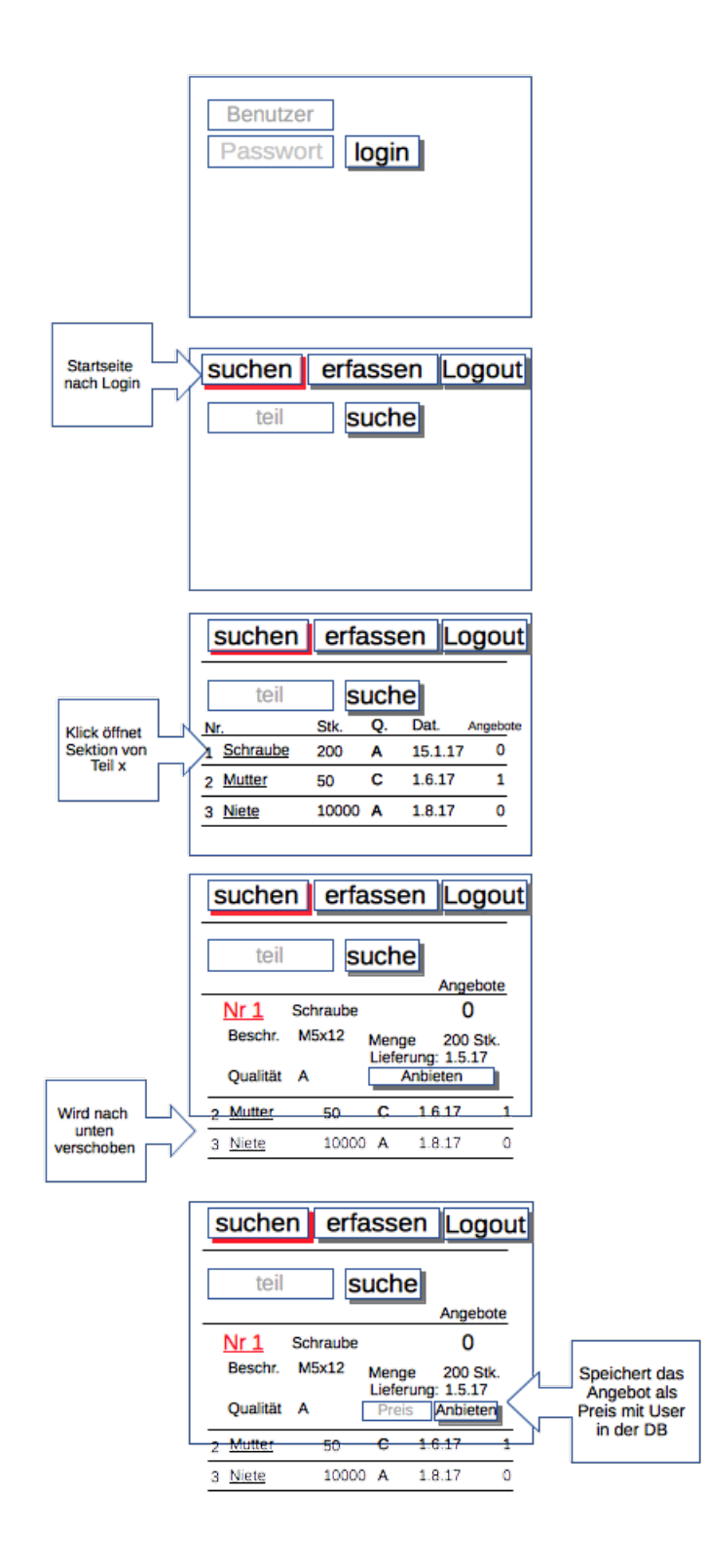

Abbildung 3: Benutzerführung des Anbieters

### <span id="page-7-0"></span>**4 Datenbank**

Die Gruppe hat sich entschieden das Projekt auf Basis einer MySQL Datenbank mit PHP zu erstellen. Zur Visualisierung wurden RM und ERM mit Dia erstellt:

#### <span id="page-7-1"></span>**4.1 ERM**

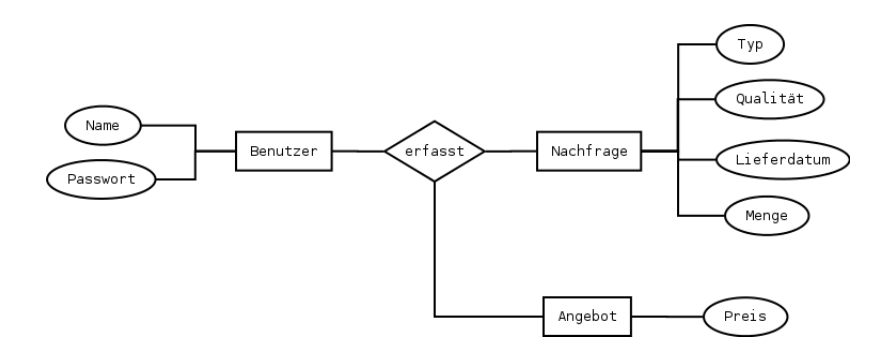

#### Abbildung 4: ERM zur Datenbank für BusinessStreamline

#### <span id="page-7-2"></span>**4.2 RM**

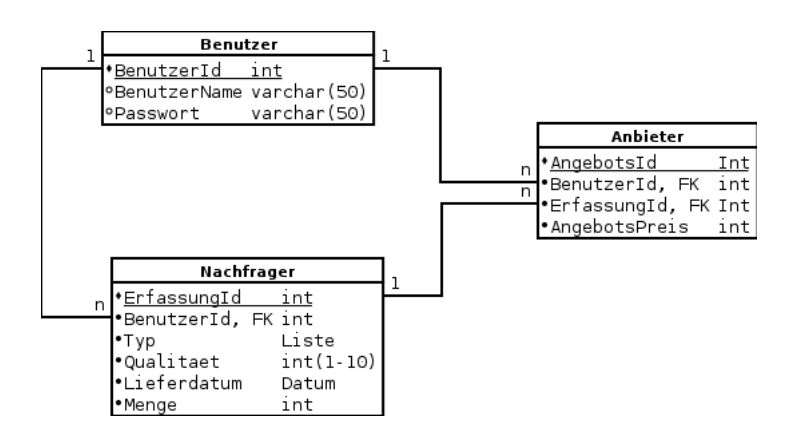

Abbildung 5: RM zur Datenbank für BusinessStreamline

# <span id="page-8-0"></span>**5 Coding**

### <span id="page-8-1"></span>**5.1 erstes Login**

Nach dem wir einige Tutorials durchgearbeitet hatten, fanden wir mit codeingcage [\[1\]](#page-10-1) ein Tutorial dass die Abläufe genügend einfach gestaltet hatte. So dass wir auch in der Lage waren es zu verstehen, verändern und unseren Bedürfnissen anzupassen. Wir haben es zuerst nach dem vorgezeigten Schema erstellt und dann gemerkt dass wir die E-Mail Adresse als Login Feld eher als lästig empfinden. Also machten wir uns an die Arbeit um den Login nach User-Namen umzukrempeln und entfernten alle E-Mail Felder und Variablen auch aus der Datenbank. Als fun fügten wir noch ein Bild ein und entfernten alle bootstrap CSS Klassen und ersetzten sie mit unseren aus dem lokalen style.css File um das ganze auch schön aussehen zu lassen. Zusätzlich wurde eine Automatische Login Routine implementiert so dass ein Login nach der Anmeldung eines Users nicht noch mal eingegeben werden muss.

# <span id="page-9-0"></span>**6 Projektplanung**

### <span id="page-9-1"></span>**6.1 Zeitplan**

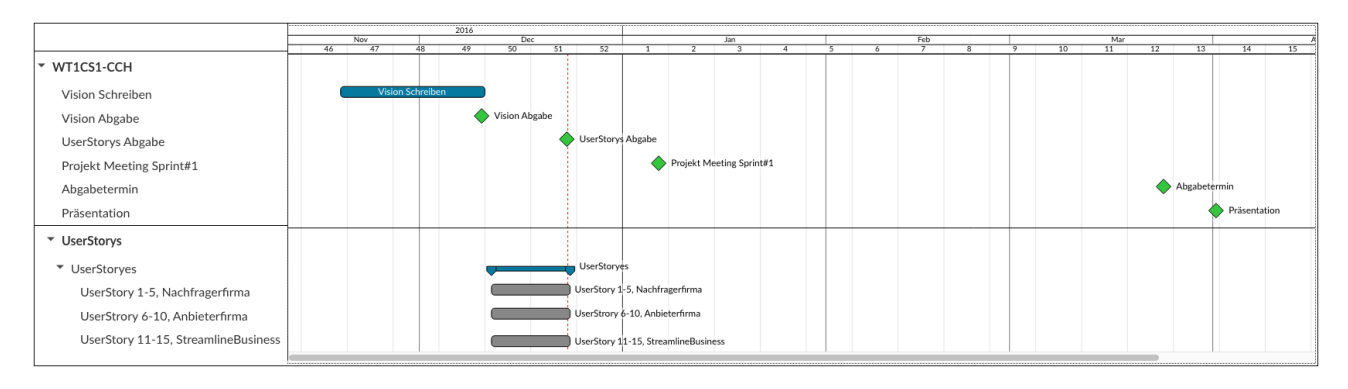

Abbildung 6: Zeitplanung

### <span id="page-9-2"></span>**6.2 Zeitaufwand**

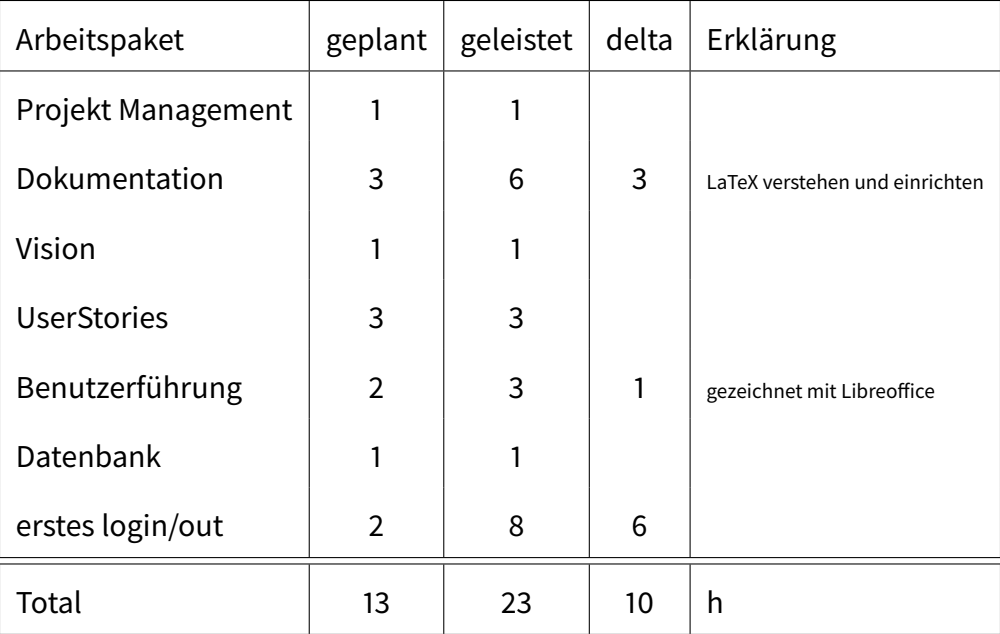

Abbildung 7: Zeitaufwand

# <span id="page-10-0"></span>**7 Referenzen**

# **Literatur**

<span id="page-10-1"></span>[1] Pradeep Khodke. Tutorial: Php login and registration script with pdo and oop, April 2015. [http:](http://www.codingcage.com/2015/04/php-login-and-registration-script-with.html) [//www.codingcage.com/2015/04/php-login-and-registration-script-with.html.](http://www.codingcage.com/2015/04/php-login-and-registration-script-with.html)

<span id="page-11-0"></span>THIS DOCUMENT IS TYPSET WITH

LATEX